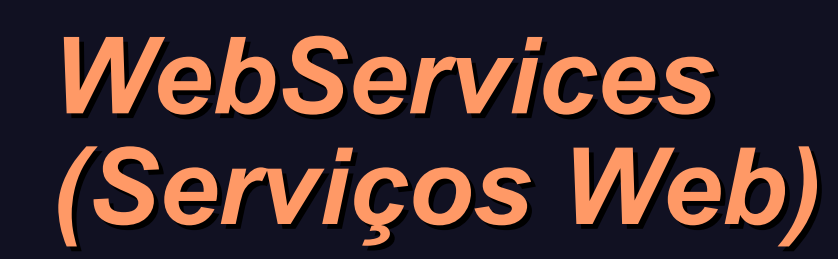

João Araujo

# *A Vida Digital*

"Nós raciocinamos hoje apenas em termos do que tornaria mais fácil para as pessoas a utilização do computador. Pode ser que tenha chegado a hora de perguntar o que tornaria mais fácil para os computadores lidar com seres humanos. Por exemplo: como é possível conversar com pessoas, quando nem sequer se sabe que estão presentes? Você não pode vê-las e nem sabe quantas são. Será que estão sorrindo? Falamos desejosos sobre interações homemmáquina, sistemas dialógicos e, no entanto, estamos dispostos a deixar no escuro total um dos participantes deste diálogo. Está na hora de fazer com que os computadores vejam e ouçam." NEGROPONTE, N. A Vida Digital. São Paulo: Companhia das Letras, 1995. p. 113.

#### *Web Semântica*

Na Web Semântica todos os conteúdos são organizados de forma que não somente os seres humanos possam entender, mas principalmente máquinas.

Segundo Tim Berners-Lee, a Web Semântica é uma extensão da Web tradicional.

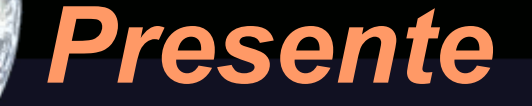

No presente a Web é centrada no ser humano. No futuro a web será centrada nas aplicações.

Isto não significa abandonar o ser humano, mas permitir que os computadores dialoguem para encontrar melhores soluções.

## *O que é um Webservice?*

Um Webservice é um serviço oferecido pela Internet, usando um sistema de mensagens baseado em um XML padrão, que não está ligado a nenhum sistema operacional ou linguagem de programação.

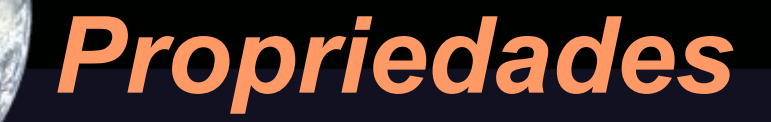

Um Webservice deve ser auto-descritivo: Se você publica um serviço, deve também publicar um interface pública para o serviço, que deve ser legível para os seres humanos.

## *WebService para Mapas*

- Duas funções:
- Acessar informações remotas
- Prover ou compartilhar dados.

## *Por que usar WebServices?*

Descentralização dos dados: Cada departamento ou órgão pode ter seus próprios dados disponíveis para os outros.

Dados podem estar disponíveis assim que forem atualizados.

Evitar transferir grandes volumes de dados.

Os dados podem ser compartilhados apenas dentro de um determinado domínio.

#### *Mapserver com Webservices*

#### O mapserver é capaz de acessar e fornecer serviços web. Estes serviços são definidos pelo OGC.

## *Web Map Service (WMS)*

Fornece um meio de enviar mapas pela Internet.

Uma aplicação do mapserver pode requisitar mapas customizados de servidores que fornecem este serviço.

É estabelecido um diálogo entre os aplicativos para obter o mapa desejado.

## *Parâmetros WMS e Mapserver*

Toda informação necessária para construir o mapa deve ser fornecida ao servidor por meio de um protocolo.

A forma de fazer este pedido é definida nos parâmetros WMS.

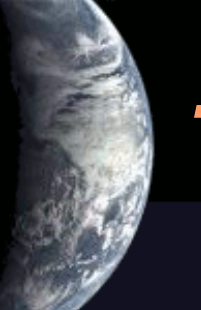

*Tipo de serviço*

#### service=WMS

Diz ao servidor o tipo de serviço que você quer. O mapserver faz isto automaticamente.

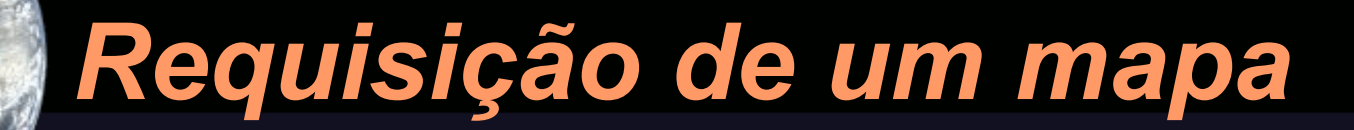

#### request=map

Para diferenciar de outros tipos de requisições de informação WMS. O mapserver faz isto automaticamente.

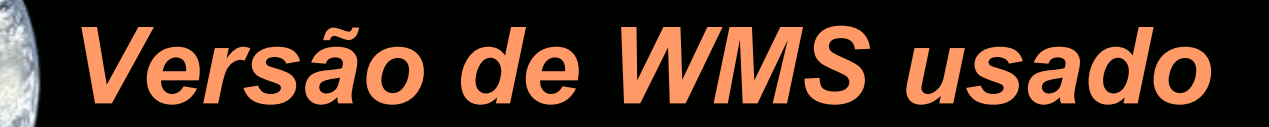

#### ex: version=1.1.1

Alguns servidores suportam apenas determinadas versões.

# *Projeção ou Sistema de Referência Espacial (SRS)*

#### ex: srs=EPSG:4326

Pedido de projeção usando o sistema epsg.

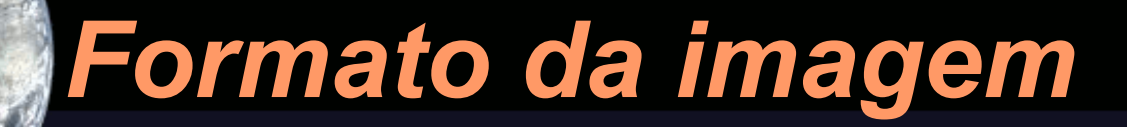

## ex: format=image/jpeg

Especifica qual o formato em que será gerado o mapa.

# *Nomes das Camadas ou fontes de dados*

#### ex: layers=Countries, road, water, cities

Nomes usados pelo servidor para descrever as camadas ou grupo de camadas a ser desenhado.

#### *Tamanho das Imagens*

#### ex: width="7200" height="14400"

Tamanho da imagem em pixels (comprimento e altura). Alguns servidores limitam o tamanho da imagem a 1024x1024 ou 2000x2000.

# *Extensão geográfica*

#### ex: bbox=-170 0,-50 90

Dois pares de coordenadas indicando a região do mapa que será mostrada..

#### *Estilo para Cada Camada*

#### ex: styles=IR1

As camadas podem ser desenhadas em diferentes estilos, ou seja, diferentes conjuntos de dados.

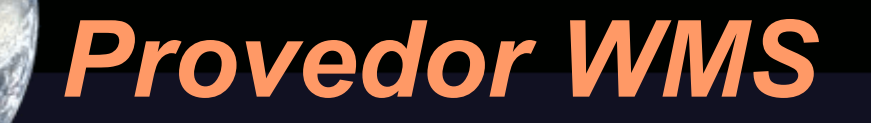

Para saber o que um Servidor WMS oferece, devemos obter seu documento de capacidades.

Para fazermos isso, podemos formar uma URL que inquira o servidor: <https://upd.geodatenzentrum.de/cts/server?REQUEST=GetCapabilities>

Isto devolve um arquivo xml que descreve o serviço oferecido. Este arquivo contém metadados.

# *Exemplo*

<WMT\_MS\_Capabilities version="1.1.1">

<Service>

- <Name>OGC:WMS</Name>
- <Title>JPL World Map Service</Title>

<Abstract>

WMS Server maintained by JPL, worldwide satellite imagery.

</Abstract>

<KeywordList>

- <Keyword>ImageryBaseMapsEarthCover</Keyword>
- <Keyword>Imagery</Keyword>
- <Keyword>BaseMaps</Keyword>
- <Keyword>EarthCover</Keyword>
- <Keyword>JPL</Keyword>

#### *Informação do WMS*

Projeção: Permite saber quais projeções são disponíveis.

<Title>OnEarth Web Map Server</Title>  $<$ SRS>EPSG:4326 $<$ /SRS>  $<$ SRS>AUTO:42003 $<$ /SRS>

# *WMS: Seção layer*

Fornece um nome único para a camada a ser apresentada. O título serve para tornar mais claro o significado do nome da camada.

<Layer queryable="0"> <Name>global\_mosaic</Name> <Title>WMS Global Mosaic, pan sharpened</Title>

# *WMS: LatLonBoundingBox*

As coordenadas representam o retângulo geográfico que o serviço cobre.

<LatLonBoundingBox minx="-180" miny="-60" maxx="180" maxy="84"/  $\rm{>}$ 

## *Fazendo o pedido.*

Os parâmetros são colocados na URL e enviados para o servidor de mapas que devolve uma imagem.

```
http://wms.jpl.nasa.gov/wms.cgi 
?request=GetMap 
&service=WMS
 &version=1.1.1 
 &srs=EPSG:4326 
&format=image/jpeg
&styles= 
&bbox=-180,-90,180,90 
&width=600
&height=300
&layers=global_mosaic
```
# *Resultado*

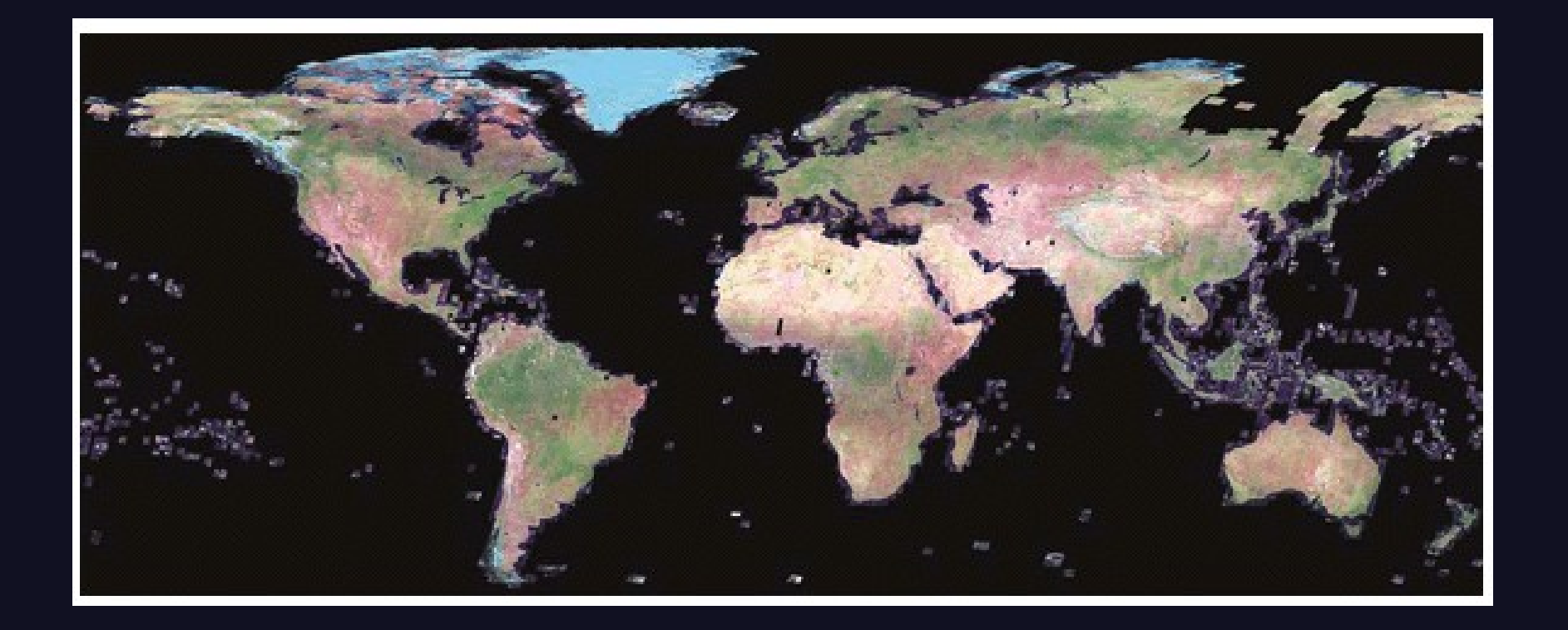

## *Acrescentando mais uma camada*

#### &layers=modis,global\_mosaic

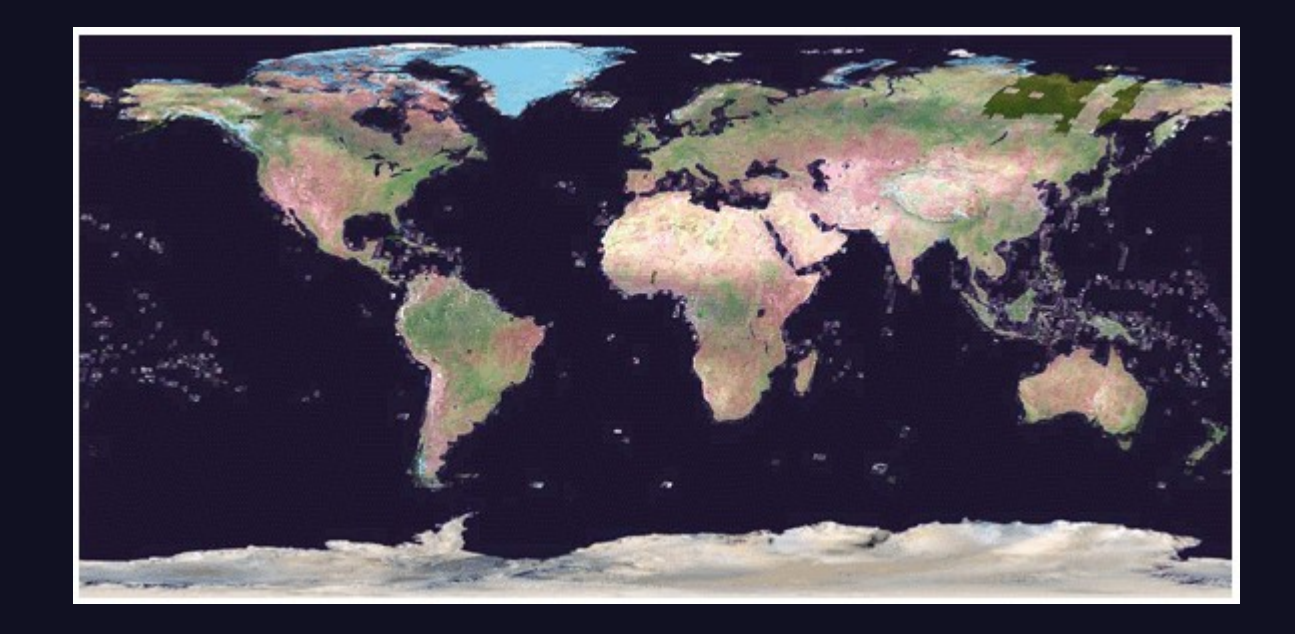

#### *Para ver mapa das tsunamis*

http://www.mapsherpa.com/cgi-bin/wms\_iodra ?SERVICE=wms &VERSION=1.1.1 &REQUEST=GetMap &srs=EPSG:4326 &format=image/jpeg &bbox=-180,-90,180,90 &width=600 &height=300 &layers=World\_WMS-WorldGen,faults,Wave\_Heights

## *Resultado*

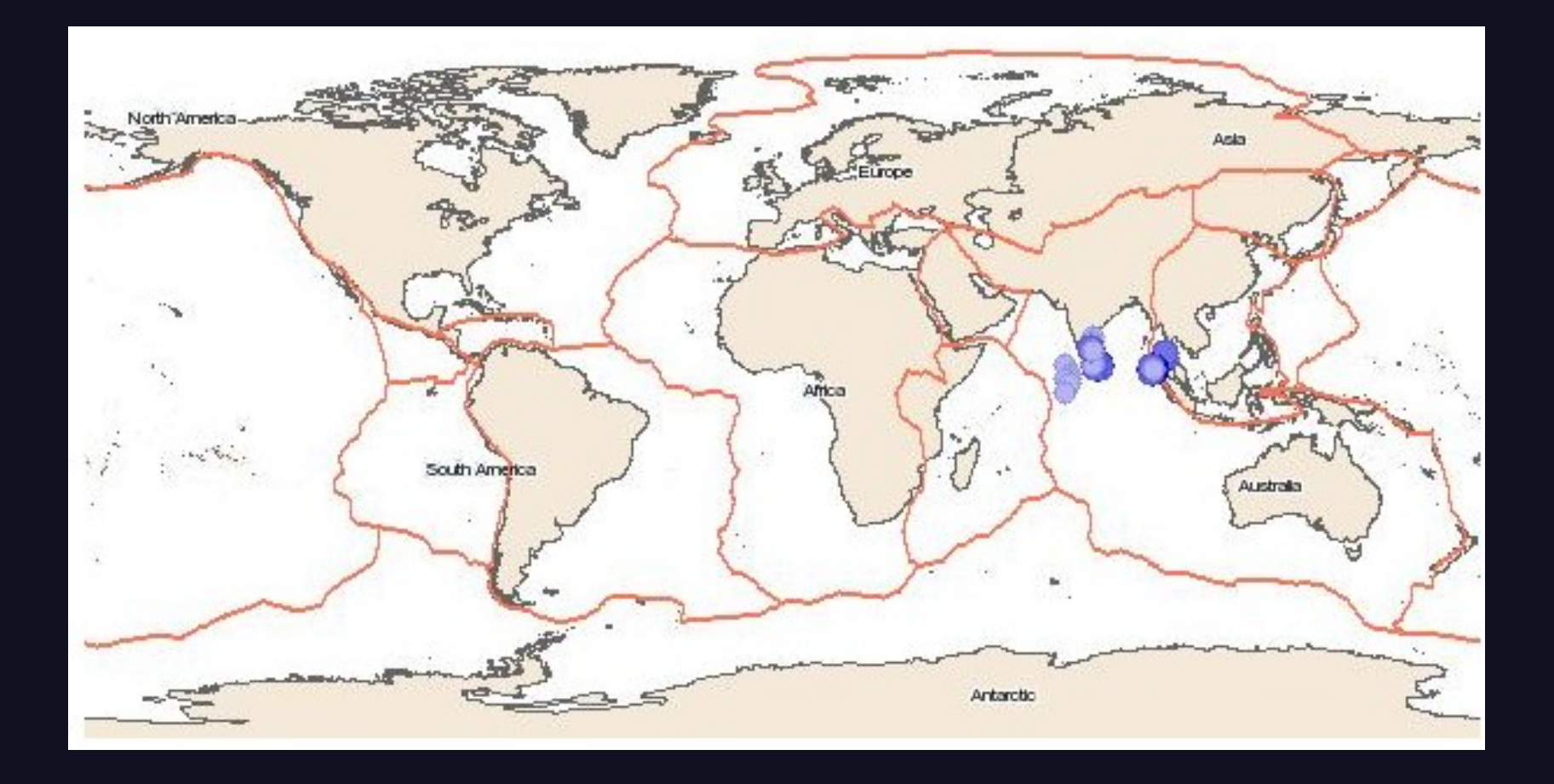

# *Inserindo uma Camada WMS em um mapfile*

#### Podemos combinar camadas locais com camadas obtidas pelo WMS.

Também é possível usar apenas camadas externas.

## *Descobrindo o Serviço*

Pegamos a lista de servidores em [http://www.refractions.net/white\\_papers/ogcsurvey/index.php](http://www.refractions.net/white_papers/ogcsurvey/index.php) Ou em http://www.skylab-mobilesystems.com/en/wms\_serverlist.html No arquivo ogc-servers descobrimos como podemos fazer os pedidos de Capabilities. 8741 http://www.neonet.nl/servlet/WmsServlet?REQUEST=GetCapabilities www.neonet.nl NL <WMT MS Capabilities version="1.1.1"> WMT MS Capabilities 1.1.1

Por exemplo: http://www.neonet.nl/servlet/WmsServlet?REQUEST=GetCapabilities

## *Arquivo GetCapabilities*

Com o arquivo obtido, podemos preencher o mapfile.

<WMT\_MS\_Capabilities version="1.1.1"> <Service> <Name>OGC:WMS</Name> <Title>WMS-Neonet</Title> <Abstract>WMS Test Node of the Neonet Project</Abstract> <OnlineResource xlink:href="http://www.neonet.nl" xlink:type="simple"/> </Service> <Capability> <Request> <GetCapabilities>

#### *Descrição das Camadas*

<Layer> <Title>1km resolution Modis composite</Title> <Abstract>Global 1 km image from Modis Data </Abstract> <Name>modis1km</Name> <Keywords>Imagery</Keywords> <LatLonBoundingBox maxx="180" maxy="90" minx="-180" miny="-90"/>  $\langle$ Layer $\rangle$ 

### *Camada externa no Mapfile(8.1)*

 $LAYER$  # Início do objeto  $LAYER$  global landsat NAME global landsat TYPE RASTER STATUS DEFAULT CONNECTIONTYPE WMS CONNECTION "http://www.neonet.nl/servlet/WmsServlet?" MINSCALE 20000 METADATA "wms\_server\_version" "1.1.1" "wms\_srs" "EPSG:4326" "wms format" "image/png" "wms\_styles" "" "wms\_name" "modis1km" END END

## *Para usar com exemplos anteriores:*

Deve-se usar mais cores: usar IMAGETYPE PNG24 em vez de PNG como formato de saída da imagem.

Deve-se remover a linha COLOR das camadas para que possamos ver o mapa externo.

Se o servidor for o mapserver, também deve ser especificado o caminho para mapfile: http://spatialguru.com/cgi-bin/mapserv?map=/maps/ globalwms.map&

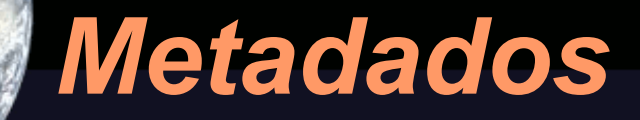

Todos os parâmetros para o webservice são colocados no objeto METADATA.

As camadas seguem o parâmetro wms name e são separados por vírgulas.

#### *Mapserver como Servidor WMS*

O Mapserver permite que seus mapas sejam postos à disposição de outros.

Para isto, é necessário modificar o objeto Web e as camadas (LAYERS).

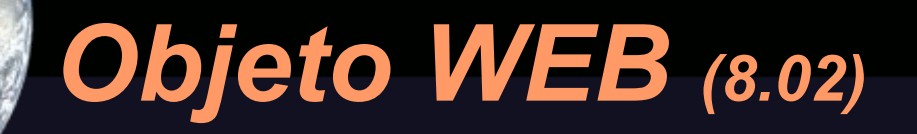

WEB HEADER none TEMPLATE global.html FOOTER none IMAGEPATH "/var/www/mapserver/tmp/" IMAGEURL "/mapserver/tmp/" METADATA "wms\_title" "Meu Servidor WMS Global" "wms\_srs" "EPSG:4326" END END

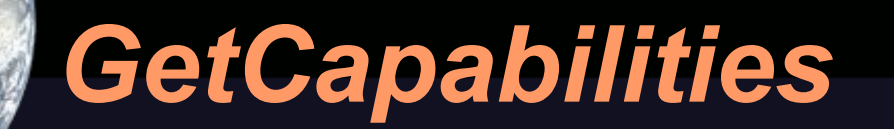

#### Os valores do objeto WEB são usados quando feito um pedido pelo GetCapabilities.

No caso, ele informa qual o título do serviço e qual projeção ele usa.

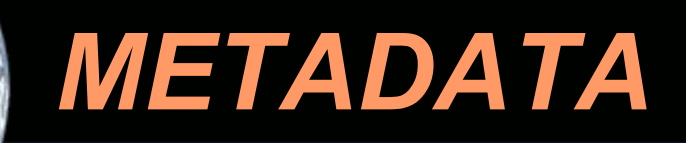

Devemos inserir no objeto LAYER countries: METADATA "wms\_title" "Limites dos Países" END

Devemos colocar a camada countries com STATUS ON.

Também devemos colocar MINSCALE e MAXSCALE para que o mapa seja apresentado apenas em escalas razoáveis. MINSCALE 1000 MAXSCALE 1000000000

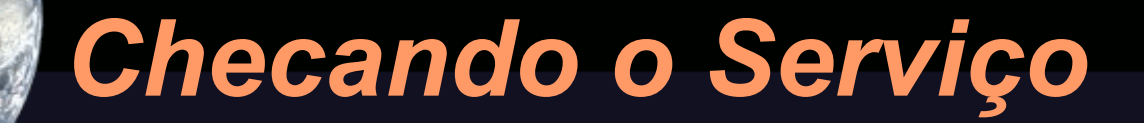

Para isso é necessário chamar o mapserver requisitando o serviço GetCapabilities

http://<servidor/cgi-bin/mapserv? map=<caminho para mapfile>&request=GetCapabilities&service=WMS

Nonosso caso de teste: http://localhost/cgi-bin/mapserv? map=/var/www/mapserver/global.map&request=GetCapabilities&servi ce=WMS

# *XML obtido*

<Layer queryable="0" opaque="0" cascaded="0"> <Name>countries</Name> <Title>fronteiras</Title> <LatLonBoundingBox minx="-180" miny="-89.9999" maxx="180" maxy="83.6274"/> <Style> <Name>default</Name> <Title>default</Title> <LegendURL width="20" height="10"> <Format>image/png</Format> <OnlineResource xlink:type="simple" xlink:href="http://localhost:80/cgibin/mapserv? map=/var/www/mapserver/global.map&version=1.1.1&service=WMS&req uest=GetLegendGraphic&layer=countries&format=image/png"/> </LegendURL>  $\langle$ Style $\rangle$  $\langle$ Layer $>$ 

## *WFS (Web Feature Service)*

No WMS o servidor retorna ao cliente um mapa. No WFS será retornado a feição requisitada. Ou seja, são retornados linhas, pontos e polígonos.

## *Obtendo a descrição do serviço*

#### Como foi feito para o WMS: http:/ /map.ns.ec.gc.ca/stservice/map.aspx ?service=WFS &version=1.0.0 &request=GetCapabilities

## *Resultado*

<Service>

...

<Name>MapServer WFS</Name>

<Title>ENVIRODAT - Atlantic Region Water Quality Chemistry

Database</Title>

 <Abstract>ENVIRODAT is a repository of water quality information including chemical,

physical, biological, and selected hydrometric data which are stored for surface, groundwater, wastewater, precipitation and various other water types</Abstract>

... <OnlineResource>http://map.ns.ec.gc.ca/envdat/map.aspx?</OnlineResource>

<FeatureType>

<Name>envirodat</Name>

 <Title>ENVIRODAT - Atlantic Region Water Quality Chemistry Database</Title>

 $<$ SRS>EPSG:4326 $<$ /SRS>

 <LatLongBoundingBox minx="-64.6622" miny="46.7594" maxx="-52.6808" maxy="55.2333" /> </FeatureType>

# *Obtendo o serviço*

Podemos salvar diretamente o arquivo GML obtido: wget -O wfs\_data.gml "http://map.ns.ec.gc.ca/envdat/map.aspx? service=WFS&version=1.0.0&request= GetFeature&typename=envirodat"

ou colocar a string de pedido em uma URL.

Podemos obter mais informações sobre o GML obtido com o ogrinfo.

ogrinfo wfs\_data.gml envdat:envirodat -so

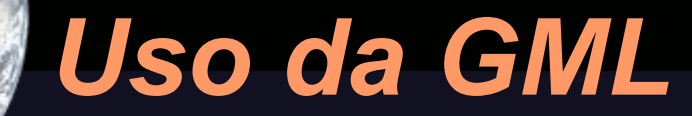

O arquivo obtido pode ser usado como fonte de dados, mas com o mapserver podemos incorporar a informação diretamente.

#### *Inserindo a camada do WFS(8.03)*

LAYER NAME wfs<sup>test</sup> STATUS DEFAULT TYPE POINT CONNECTIONTYPE WFS **CONNECTION** "http://map.ns.ec.gc.ca/envdat/map.aspx?" LABELITEM "envdat:Station ID" CLASS STYLE SYMBOL "circle" SIZE 6 OUTLINECOLOR 150 150 0 COLOR 255 250 0 END

 LABEL SIZE TINY COLOR 0 0 0 POSITION CL END END METADATA "wfs\_srs" "EPSG:4326" "wfs version" "1.0.0" "wfs typename" "envirodat" "wfs\_request\_method" "GET" "wfs\_service" "WFS" END PROJECTION "init=epsg:4326" END END

### *Inserindo um símbolo*

O círculo deve ser definido em um objeto:

**SYMBOL**  NAME "circle" TYPE ellipse FILLED true POINTS 1 1 END END

#### *Finalizando*

Para o exemplo funcionar, devemos também eliminar as camadas de labels e de qualquer país, deixando apenas a de todos os países. Também devemos mudar EXTENT para pegar apenas a parte referenciada no GML.

EXTENT -58 46 -54 52

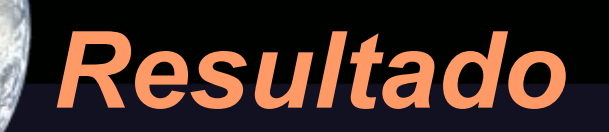

#### **Teste MapServer**

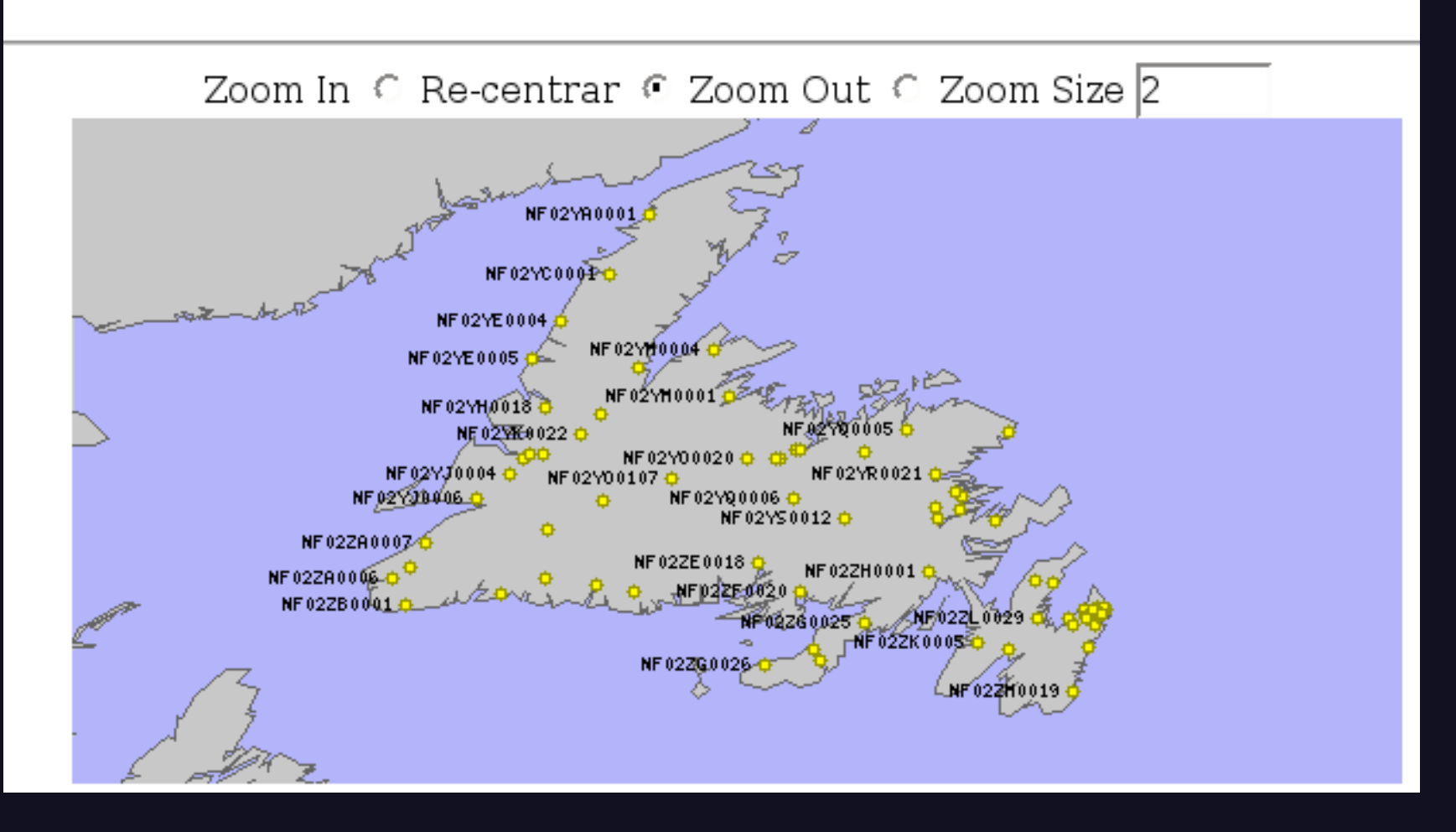

## *Mapserver como Servidor WFS*

Podemos fazer dados vetoriais acessíveis ao público. Para isso, devemos proceder como o WMS.

Também devemos mudar o extent do mapa anterior para servir os dados de todo o globo.

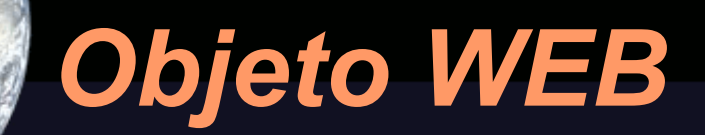

#### WEB IMAGEPATH "/var/www/mapserver/tmp/" IMAGEURL "/mapserver/tmp/" METADATA "wfs title" "Meu serviço WFS global" END END

# *Objeto LAYER*

LAYER NAME countries TYPE POLYGON STATUS ON DUMP TRUE DATA countries simpl METADATA "wfs\_title" "Fronteiras do Países" END PROJECTION "init=epsg:4326" END END

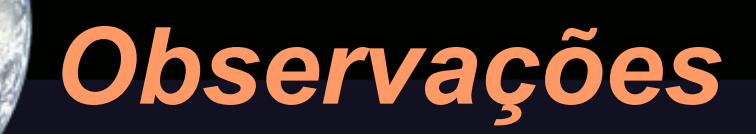

#### DUMP TRUE permite que o mapserver envie os dados das camadas ao cliente.

Normalmente são colocados mais dados no metadata para melhor informar sobre o serviço prestado.

#### *Testando o Servidor WFS*

http:/ /localhost/cgi-bin/mapserv? map=/var/www/mapserver/global.map &request=GetCapabilities &service=WFS &version=1.0.0

#### *Resultado*

Service> <Name>MapServer WFS</Name> <Title>Meu serviço WFS global</Title> <OnlineResource> http://localhost:80/cgi-bin/mapserv?map=/var/www/mapserver/global.map& </OnlineResource>...

<FeatureType> <Name>countries</Name> <Title>Fronteiras do Países</Title> <SRS>EPSG:4326</SRS> <LatLongBoundingBox minx="-180" miny="-89.9999" maxx="180" maxy="83.6274"/> </FeatureType>

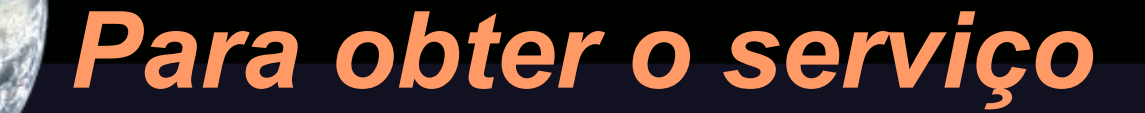

http:/ /localhost/cgi-bin/mapserv? map=/var/www/mapserver/global.map &service=WFS &version=1.0.0 &request=GetFeature &typename=countries

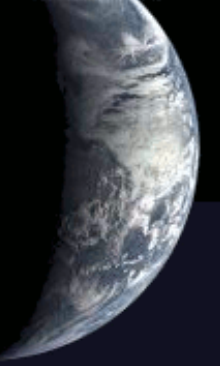

#### FIM